## **View Registration Dates in RamPortal**

*Last edit date: 3/13/2024*

This document instructs students to view the window for their respective registration dates in RamPortal.

## **Log into your [RamPortal](http://ramportal.wcupa.edu/) with your WCU ID and Password.**

• Find Registration Dates card on your RamPortal home page. This card displays your registration window for upcoming semesters. During your registration window, you may also use the purple "Registration" button to register.

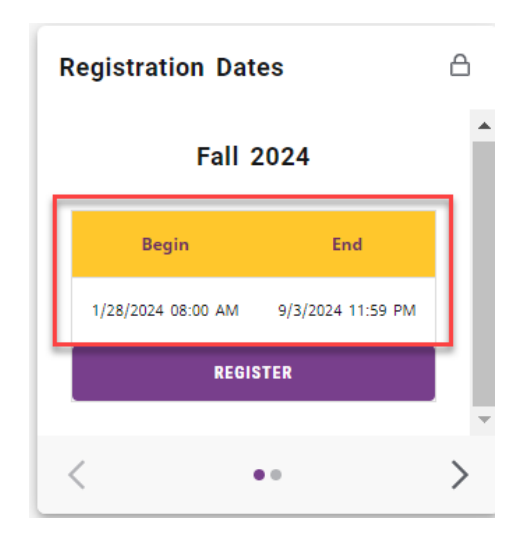

• Use the arrows on the bottom of the card to toggle the view of semesters that are available for registration through RamPortal.

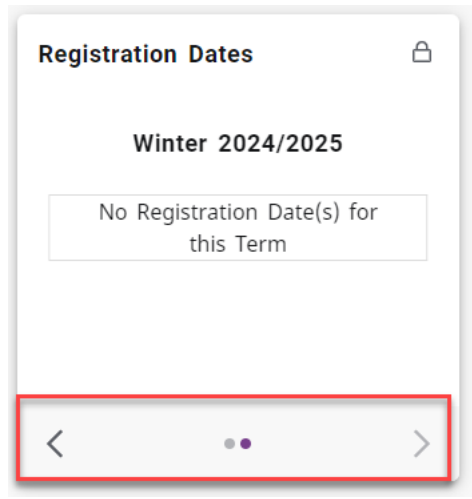